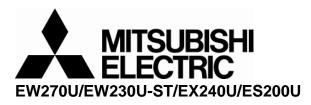

# Controlling the projector using a personal computer

## 1. Connection:

Below shows the illustration of connection between PC and Projector.

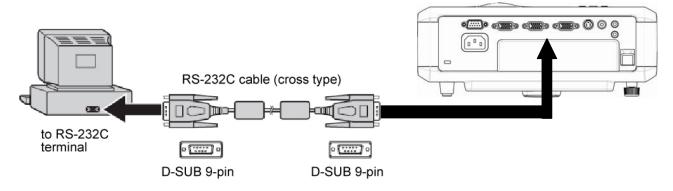

## <CAUTION>

- Make sure that your computer and projector are turned off before connection.
- Power on the computer first, and then plug the power cord of the projector.
   (It may cause Com port incorrect function, if you do not follow this instruction)
- Adapters may be necessary depending on the PC connected to this projector. Please contact with your dealer for further details.
- If the projector has LAN control port, please change "Control by RS-232C" in LAN Control Settings menu.

#### 2. Hardware connection

#### <Control cable>

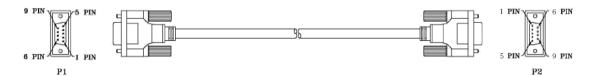

#### WIRE CONNECTION

| WIRE ARRANGEMENT |            |      |  |
|------------------|------------|------|--|
| P1               | COLOR      | P2   |  |
| 1                | BLACK      | 1    |  |
| 2                | BROWN      | 3    |  |
| 3                | RED        | 2    |  |
| 4                | ORANGE     | 4    |  |
| 5                | YELLOW     | 5    |  |
| 6                | GREEN      | 6    |  |
| 7                | BLUE       | 8    |  |
| 8                | PURPLE     | 7    |  |
| 9                | GRAY       | 9    |  |
| CASE             | DRAIN WIRE | CASE |  |

#### <Pin assignment for PC side>

| Pin | Description | Pin | Description |  |
|-----|-------------|-----|-------------|--|
| 1   | NC          | 2   | RXD         |  |
| 3   | TXD         | 4   | NC          |  |
| 5   | GND         | 6   | NC          |  |
| 7   | RTS         | 8   | CTS         |  |
| 9   | NC          |     |             |  |

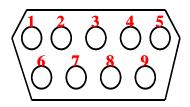

Interface

| RS-232 protocol |                    |
|-----------------|--------------------|
| Baud Rate       | 115200 bps (fixed) |
| Data Length     | 8 bit              |
| Parity Check    | None               |
| Stop Bit        | 1 bit              |
| Flow Control    | None               |

#### 3. Software connection:

#### 1) Control command

The command consists of the start code, function code, and end code. The length of the command varies among the functions.

|            | Start code | Function code | End code  |
|------------|------------|---------------|-----------|
| ASCII code | <cr></cr>  | Function      | <cr></cr> |
| HEX code   | "0D"       | Function      | "0D"      |

\*Refer Table 1 in Section 3 for Function code.

#### 2) Control sequence

(1) Send the command from the personal computer to the projector.

(2) When give ASCII <CR> (Hex code: "0D"), it will echo ASCII">" (Hex code: "3E"). It means projector is ready to accept RS-232 command.

(3) If no any command, it should echo <CR> <LF>(Hex code:"0D" "0A") after 5 seconds.(5 sec time out)

(4) When any command is received, each input character will be echoed.

(5) If command do not have end code, it should echo <CR> <LF>(Hex code:"0D" "0A") after 5 seconds.(5 sec time out)

(6) After sending input character, the projector send <CR> <CR> <LF>(Hex code: "0D" "0A").

(7) When the projector is standby, the projector can receive only some command(example:power status, lamp time). Against other

command, it will echo ACK "\*Block item#".

(8) If the command format is illegal, it will echo ACK "\*Illegal format#".

(9) If the command format is correct, but it is not valid for this model, it will echo ACK "\*Unsupported item#".

(10) If the command format is correct, but it can't be execute in some condition, it will echo ACK "\*Block item#".

When the staus of projector is green in Table1(at Section 3), the projector can receive the command.

(11) If the command format is correct and the projector operate the function, it will echo ACK such as following list(Table 1 in Section 3).

(12) After sending ACK, the projector send <CR> <LF>(Hex code: "0D" "0A").

Caution: When the projector is turned on, unexpected command occur by lamp noise.

#### Example

When turning the power ON.

| Sending commands |                                    | Returned code                                                         |  |  |  |  |
|------------------|------------------------------------|-----------------------------------------------------------------------|--|--|--|--|
|                  | from the PC                        | from the projector                                                    |  |  |  |  |
| ASCII Character  | <cr>*pow=on#<cr></cr></cr>         | >*pow=on# <cr><cr><lf>*POW=ON#<cr><lf></lf></cr></lf></cr></cr>       |  |  |  |  |
| II data          | "0D" "2A" "70" "6F" "77" "3D" "6F" | "3E" "2A" "70" "6F" "77" "3D" "6F" "6E" "23" "0D" "0D" "0A" "2A" "50" |  |  |  |  |
| Hex data         | "6E" "23" "0D"                     | "4F" "57" "3D" "4F" "4E" "23" "0D" "0A"                               |  |  |  |  |

When telling power status of the projector

|                 | Sending commands                   | Returned code                                                         |  |  |  |  |
|-----------------|------------------------------------|-----------------------------------------------------------------------|--|--|--|--|
|                 | from the PC                        | from the projector                                                    |  |  |  |  |
| ASCII Character | <cr>*pow=?#<cr></cr></cr>          | >*pow=?# <cr><cr><lf>*POW=OFF#<cr><lf></lf></cr></lf></cr></cr>       |  |  |  |  |
|                 | "0D" "2A" "70" "6F" "77" "3D" "3F" | "3E" "2A" "70" "6F" "77" "3D" "3F" "23" "0D" "0D" "0A" "2A" "50" "4F" |  |  |  |  |
| Hex data        | "23" "0D"                          | "57" "3D" "4F" "46" "46" "23" "0D" "0A"                               |  |  |  |  |
|                 |                                    |                                                                       |  |  |  |  |
| ASCII Character | <cr>*pow=?#<cr></cr></cr>          | >*pow=?# <cr><cr><lf>*POW=ON#<cr><lf></lf></cr></lf></cr></cr>        |  |  |  |  |
| Here dete       | "0D" "2A" "70" "6F" "77" "3D" "3F" | "3E" "2A" "70" "6F" "77" "3D" "3F" "23" "0D" "0D" "0A" "2A" "50" "4F  |  |  |  |  |
| Hex data        | "23" "0D"                          | "57" "3D" "4F" "4E" "23" "0D" "0A"                                    |  |  |  |  |

When changing to Computer1 input.

|                 |                                                                | Returned code<br>from the projector                                                                                                 |
|-----------------|----------------------------------------------------------------|----------------------------------------------------------------------------------------------------|
| ASCII Character | <cr>*sour=RGB#<cr></cr></cr>                                   | >*sour=RGB# <cr><cr><lf>*sour=RGB#<cr><lf></lf></cr></lf></cr></cr>                                                                 |
| Hex data        | "0D" "2A" "73" "6F" "75" "72" "3D"<br>"52" "47" "42" "23" "0D" | "3E" "2A" "73" "6F" "75" "72" "3D" "52" "47" "42" "23" "0D" "0D" "0A"<br>"2A" "53" "4F" "55" "52" "3D" "52" "47" "42" "23" 0D" "0A" |

When telling selected input terminal.

|                 | Sending commands                   | Returned code                                                         |  |  |  |  |
|-----------------|------------------------------------|-----------------------------------------------------------------------|--|--|--|--|
|                 | from the PC                        | from the projector                                                    |  |  |  |  |
| ASCII Character | <cr>*sour=?#<cr></cr></cr>         | >*sour=?# <cr><cr><lf>*sour=VID#<cr><lf></lf></cr></lf></cr></cr>     |  |  |  |  |
|                 | "0D" "2A" "73" "6F" "75" "72" "3D" | "3E" "2A" "73" "6F" "75" "72" "3D" "3F" "23" "0D" "0D" "0A" "2A" "53" |  |  |  |  |
| Hex data        | "3F" "23" "0D"                     | "4F" "55" "52" "3D" "56" "49" "44" "23" "0D" "0A"                     |  |  |  |  |

When sending wrong command.

| Sending commands |                         | Returned code                                                                                                    |
|------------------|-------------------------|----------------------------------------------------------------------------------------------------|
|                  | from the PC             | from the projector                                                                                                    |
| ASCII Character  | <cr>*sour<cr></cr></cr> | >*sour <cr><cr><lf>*Illegal format#<cr><lf></lf></cr></lf></cr></cr>                                                                      |
| Hex data         |                         | "3E" "2A" "73" "6F" "75" "72" "0D" "0D" "0A" "2A" "49" "6C" "6C" "65"<br>"67" "61" "6C" "20" "66" "6F" "72" "6D" "61" "74" "23" "0D" "0A" |

When telling selected input terminal in standby mode.

|                 | Sending commands           | Returned code                                                         |  |  |  |  |
|-----------------|----------------------------|-----------------------------------------------------------------------|--|--|--|--|
|                 | from the PC                | from the projector                                                    |  |  |  |  |
| ASCII Character | <cr>*sour=?#<cr></cr></cr> | >*sour=?# <cr><cr><lf>*Block item#<cr><lf></lf></cr></lf></cr></cr>   |  |  |  |  |
|                 |                            | "3E" "2A" "73" "6F" "75" "72" "3D" "3F" "23" "0D" "0D" "0A" "2A" "42" |  |  |  |  |
| Hex data        | "3F" "23" "0D"             | "6C" "6F" "63" "6B" "20" "69" "74" "65" "6D" "23" "0D" "0A"           |  |  |  |  |

# 3) Operation commands

| Table 1. Operation commands list ( | The projector can receive the <b>c</b> | command at the green status.) |
|------------------------------------|----------------------------------------|-------------------------------|
|                                    |                                        |                               |

|           |                         | FUNCTION             |                       |         | Pr   | ojector Status | ;                 |         |
|-----------|-------------------------|----------------------|-----------------------|---------|------|----------------|-------------------|---------|
| CMD       | ACTION                  | (ASCII<br>Character) | ACK (ASCII Character) | Standby | Logo | Searching      | Source<br>Display | Cooling |
|           | Power On                | *pow=on#             | *POW=ON#              |         |      |                |                   |         |
| Power     | Power off               | *pow=off#            | *POW=OFF#             |         |      |                |                   |         |
|           | Power Status            | *pow=?#              | *POW=ON#(*POW=OFF#)   |         |      |                |                   |         |
|           | VGA/YPbPr               | *sour=RGB#           | *SOUR=RGB#            |         |      |                |                   |         |
|           | VGA/YPbPr-2             | *sour=RGB2#          | *SOUR=RGB2#           |         |      |                |                   |         |
| Source    | HDMI<br>(Except ES200U) | *sour=hdmi#          | *SOUR=HDMI#           |         |      |                |                   |         |
| Selection | Composite               | *sour=vid#           | *SOUR=VID#            |         |      |                |                   |         |
| Selection | SVIDEO                  | *sour=svid#          | *SOUR=SVID#           |         |      |                |                   |         |
|           | Current source          | *sour=?#             | *SOUR=RGB#            |         |      |                |                   |         |
|           |                         |                      | (*SOUR=VID#/          |         |      |                |                   |         |
|           |                         |                      | *SOUR=SVID# etc)      |         |      |                |                   |         |
|           | Mute On                 | *mute=on#            | *MUTE=ON#             |         |      |                |                   |         |
|           | Mute Off                | *mute=off#           | *MUTE=OFF#            |         |      |                |                   |         |
|           | Mute Status             | *mute=?#             | *MUTE=ON#/*MUTE=OFF   |         |      |                |                   |         |
| Audio     |                         |                      | #                     |         |      |                |                   |         |
| 2 Auto    | Volume +                | *vol=+#              | *VOL=+#               |         |      |                |                   |         |
|           | Volume -                | *vol=-#              | *VOL=-#               |         |      |                |                   |         |
|           | Volume                  | *vol=?#              | *VOL=# (is            |         |      |                |                   |         |
|           |                         |                      | volume value.)        |         |      |                |                   |         |

| Picture Setting | Contrast +        | *con=+#      | *CON=+#            |  |  |  |
|-----------------|-------------------|--------------|--------------------|--|--|--|
|                 | Contrast -        | *con=-#      | *CON=-#            |  |  |  |
|                 | Contrast value    | *con=?#      | *CON=# ( is        |  |  |  |
|                 |                   |              | contrast value.)   |  |  |  |
|                 | Brightness +      | *bri=+#      | *BRI=+#            |  |  |  |
|                 | Brightness -      | *bri=-#      | *BRI=-#            |  |  |  |
|                 | Brightness value  | *bri=?#      | *BRI=# ( is        |  |  |  |
|                 |                   |              | Brightness value)  |  |  |  |
|                 | Aspect 4:3        | *asp=4:3#    | *ASP=4:3#          |  |  |  |
|                 | Aspect 16:9       | *asp=16:9#   | *ASP=16:9#         |  |  |  |
|                 | Aspect Auto       | *asp=AUTO#   | *ASP=AUTO#         |  |  |  |
|                 | Aspect Real       | *asp=REAL#   | *ASP=REAL#         |  |  |  |
|                 | Aspect Full (only | *asp=FULL#   |                    |  |  |  |
|                 | EW270U,           |              | *ASP=FULL#         |  |  |  |
|                 | EW230U-ST)        |              |                    |  |  |  |
| Lamp Control    | Lamp 1 Hour       | *ltim=?#     | *LTIM=# (is        |  |  |  |
|                 |                   |              | Lamp used hour.)   |  |  |  |
|                 | Normal mode       | *lampm=lnor# | *LAMPM=LNOR#       |  |  |  |
|                 | Economic mode     | *lampm =eco# | *LAMPM=ECO#        |  |  |  |
|                 | LampMode Status   | *lampm=?#    | *LAMPM=LNOR#(*LAMP |  |  |  |
|                 |                   |              | M=ECO#)            |  |  |  |

|               |               | r                                   |                      | <br> |  |  |
|---------------|---------------|-------------------------------------|----------------------|------|--|--|
| Miscellaneous | Blank On      | <cr>*blank=o<br/>n#<cr></cr></cr>   | *BLANK=ON#           |      |  |  |
|               | Blank Off     | <cr>*blank=o<br/>ff#<cr></cr></cr>  | *BLANK=OFF#          |      |  |  |
|               | Blank Status  |                                     | *BLANK=ON#(*BLANK=O  |      |  |  |
|               |               | # <cr></cr>                         | FF#)                 |      |  |  |
|               | Freeze On     | <cr>*freeze=<br/>on#<cr></cr></cr>  | *FREEZE=ON#          |      |  |  |
|               | Freeze Off    | <cr>*freeze=<br/>off#<cr></cr></cr> | *FREEZE=OFF#         |      |  |  |
|               | Freeze Status | <cr>*freeze=</cr>                   | *FREEZE=ON#(*FREEZE= |      |  |  |
|               |               | ?# <cr></cr>                        | OFF#)                |      |  |  |
|               | Menu On       | <cr>*menu#&lt;<br/>CR&gt;</cr>      | *MENU#               |      |  |  |
|               | Up            | <cr>*up#<cr<br>&gt;</cr<br></cr>    | *UP#                 |      |  |  |
|               | Down          | <cr>*down#&lt;<br/>CR&gt;</cr>      | *DOWN#               |      |  |  |
|               | Right         | <cr>*right#&lt;<br/>CR&gt;</cr>     | *RIGHT#              |      |  |  |
|               | Left          | <cr>*left#<c<br>R&gt;</c<br></cr>   | *LEFT#               |      |  |  |
|               | enter         | <cr>*enter#&lt;<br/>CR&gt;</cr>     | *ENTER#              |      |  |  |
|               | Auto          | <cr>*auto#&lt;<br/>CR&gt;</cr>      | *AUTO#               |      |  |  |
|               | Zoom In       | <cr>*zoomI#<br/><cr></cr></cr>      | *ZOOMI#              |      |  |  |
|               | Zoom out      | <cr>*zoomO<br/>#<cr></cr></cr>      | *ZOOMO#              |      |  |  |